# **Аксессуары**

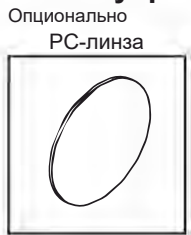

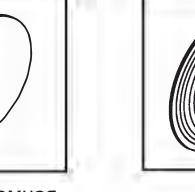

Быстросъемная струбцина

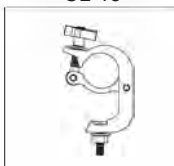

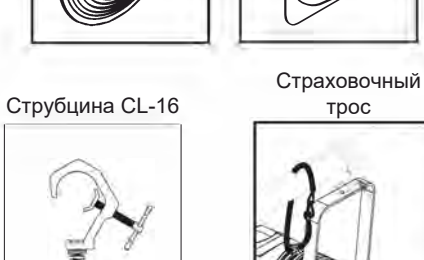

Доступный диаметр: 52 мм

Доступный диаметр: 40-60 мм

Линза Френеля

Рамка

трос

# **Установка**

Повесьте прибор на ферму с помощью струбцины и зафиксируйте после точной направки прибора

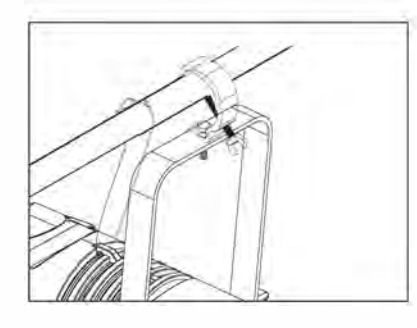

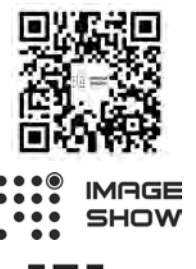

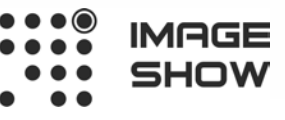

**Официальный дистрибьютор: Компания Image Show Адрес: Москва, ул.Бибиревская д.8 к.1 оф.307 Email: info@image-show.ru Тел.: +74992903217**

**Сайт: www.image-show.ru** Произведено в КНР

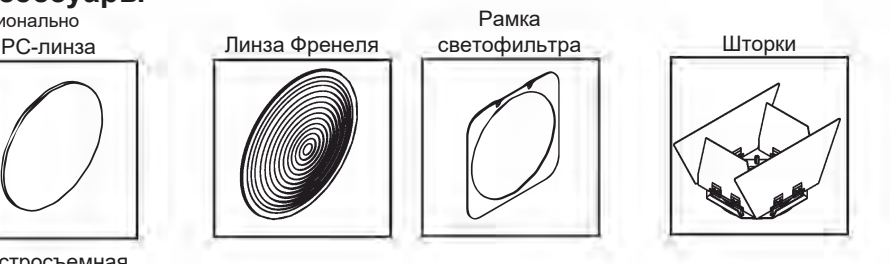

# **Светодиодный прожектор с линзой Френеля**

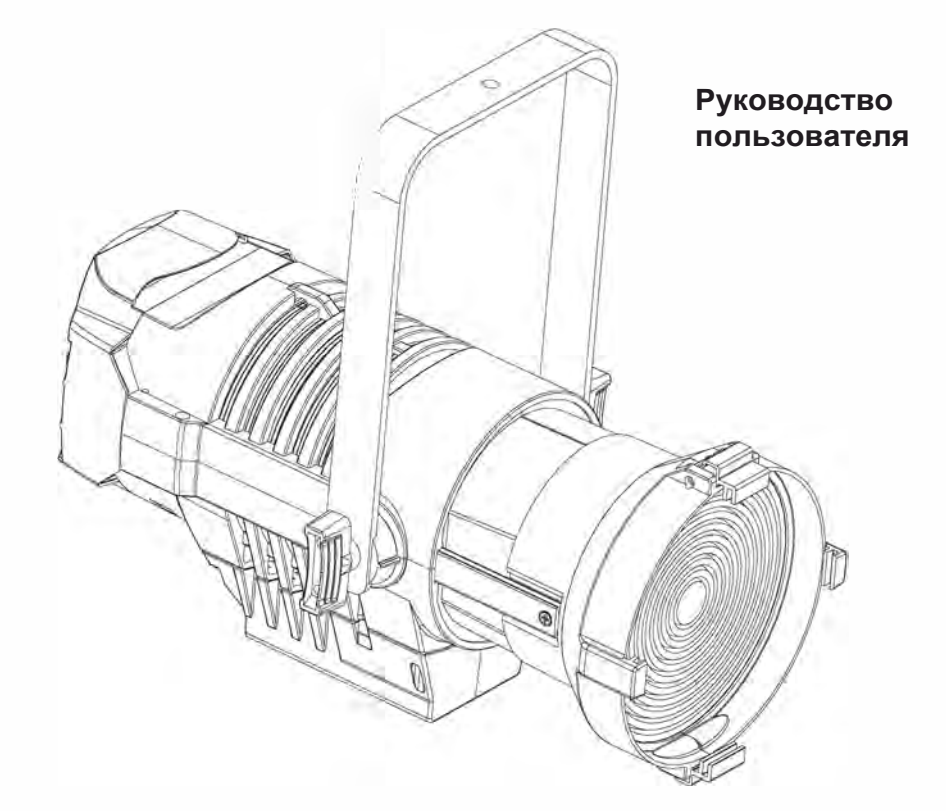

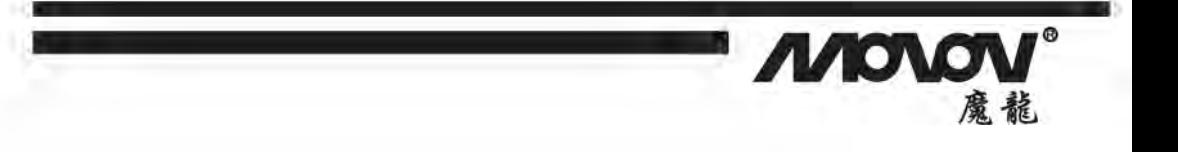

# **Инструкции по безопасности**

#### **Перед использованием**

Внимательно прочитайте руководство пользователя Как только оборудование будет доставлено, откройте коробку и внимательно осмотрите приборы.

Если вы заметили какие-либо недостатки, свяжитесь с транспортной компанией и зарегистрируйте претензию. Будьте уверены, что с завода было отправлено оборудование

надлежащего качества. Убедитесь, что полученное оборудование соответствует

транспортной накладной, а транспортная накладная – вашему заказу.

Если это не так – немедленно свяжитесь с поставщиком. Общие сведения

Этот прибор разработан только для профессионального использования в театрах, ТВ-студиях и концертных залах. Прибор должен быть обязательно заземлен.

Для предотвращения поражения электрическим током нельзя открывать прибор во время использования.

#### **Кроме того:**

Любые части или линзы должны быть заменены, если на них есть видимые повреждения или эффективность их работы снижена, например, если есть царапины или трещины. Обслуживание и ремонт должны производится

квалифицированным персоналом.

В случае необходимости ремонта, сначала отключите прибор от сети.

Ответственность за правильное использование прибора, а также других устройств, подключенных к нему, несет пользователь.

Прибор при определенных условиях может быть модифицирован.

BRIGHTEN не несет ответственности за повреждения прибора, вызванные его модификацией. Этот прибор как часть профессионального оборудования разработан для

# **НАПРЯЖЕНИЕ! Обзор**

**1.Задняя крышка**

**2.Пять клавиш управления**

**3.LCD-дисплей**

**4.Вход питания**

**5.Выход питания**

**6. 5-пиновый вход DMX**

- **7. 5-пиновый выход DMX**
- **8. 3-пиновый вход DMX**

**9. 3-пиновый выход DMX**

**1О. Лира**

**11. Проушина для**

**крепления страховочного троса**

**12. Задняя ручка**

- 
- **13. Ручки для фиксации**
- **14. Фиксирующий зажим**
- **для рамки светофильтра**
- **15. Рамка светофильтра**
- **16. Рейка для линзы**
- **Френеля**
- **17. Шторки**

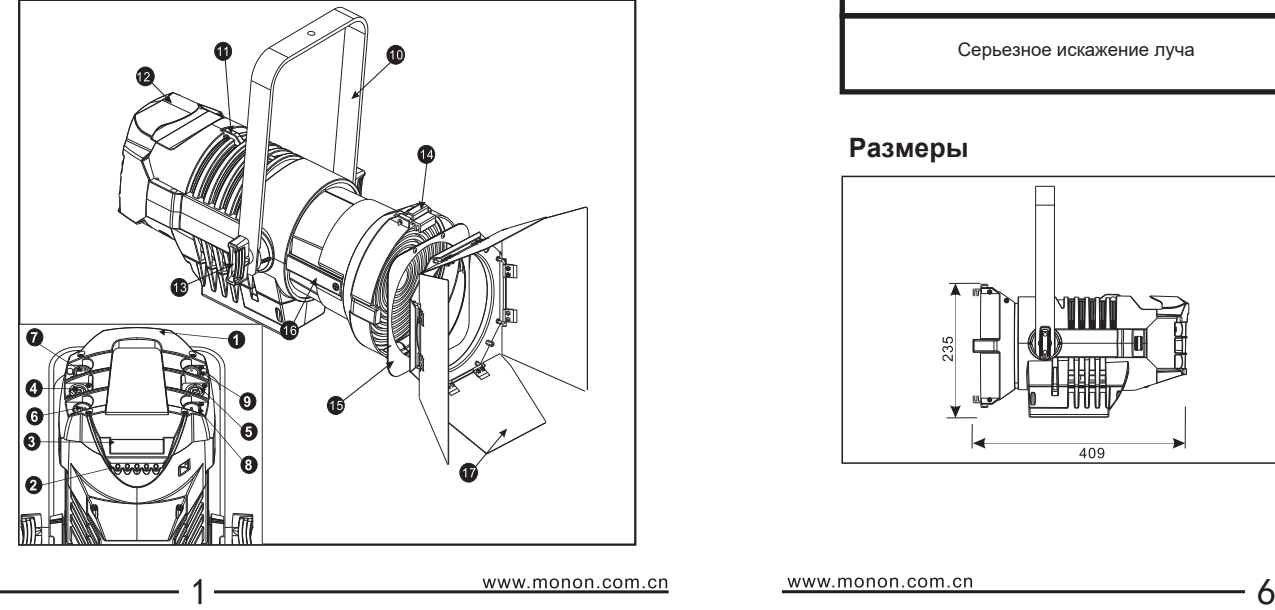

простого и легкого использования. Несмотря на это, его ремонт и установка должны производится квалифицированным персоналом. **Важное примечание**

Кабели питания и другие соединения должны быть качественными, это напрямую влияет на работу прибора. Всегда придерживайте кабель при отключении, никогда не тяните за сам кабель. Никогда не используйте кабели и разъемы плохого качества, и периодически проверяйте их после установки.

Никогда не располагайте кабели питания и передачи данных вместе.

#### **Внимание**

1.Настройка функций/адресации: подождите 15 секунд после выключения дисплея, программа будет сохранена автоматически.

2.В случае периодической кратковременной потери питания, перезапустите прибор через 20 секунд.

#### **Электрическое подключение**

Прибор разработан для подключения к стандартной сети с напряжением 230 В. Для вашей безопасности всегда проверяйте, заземлен

ли прибор. Если кабель питания поврежден, его замена должна

производится производителем или другим специалистом с соответствующей квалификацией.

> **ВНИМАНИЕ: ВЫСОКОЕ**

#### **Технические характеристики**

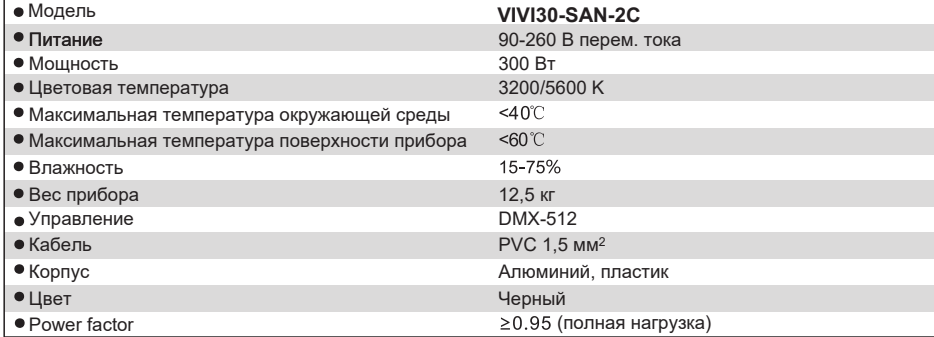

## **Устранение неисправностей**

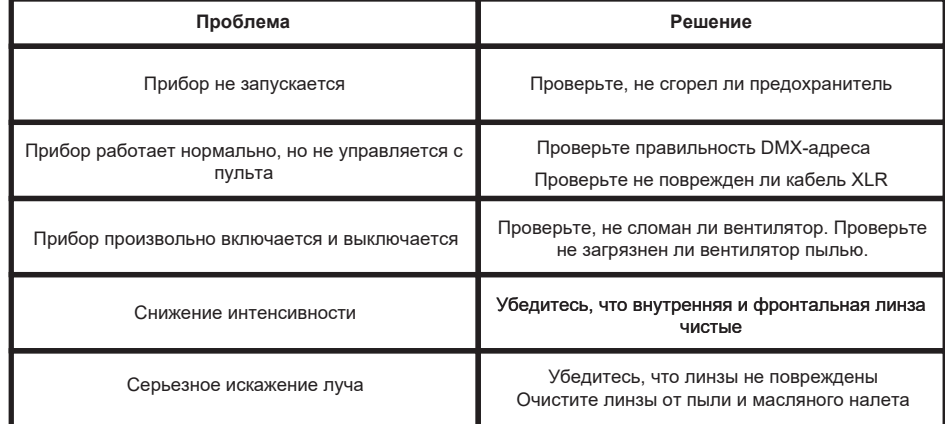

## **Размеры**

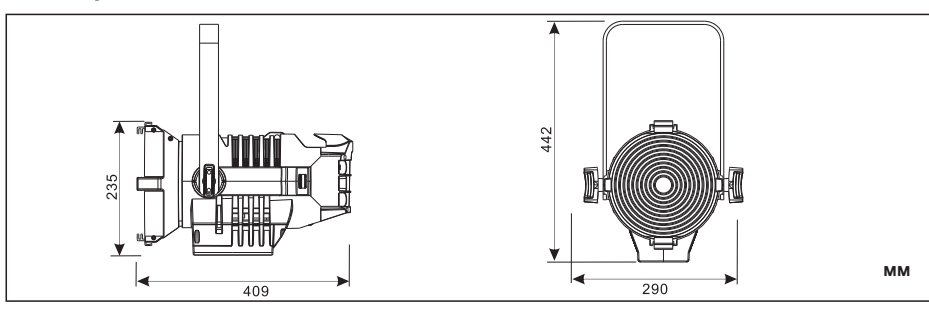

**1.2 Подключение управления**

## **Угол раскрытия луча**

 $\Box$  Angle  $\Box$  1.Angle:15 (15°~35°)

- 1. Перейдите в меню **[Angleset]**. Нажмите **[центральную]** клавишу для выбора настройки угла раскрытия луча и перейдите в меню настройки.
- 2. Нажмите **[Up]** / **[Down]** для выбора **[15]** и измениите значение, оно применится как только значения будут изменены.
- 3. Нажмите **[центральную]** клавишу для возврата в главное меню ("External control mode")

#### **Режим работы**

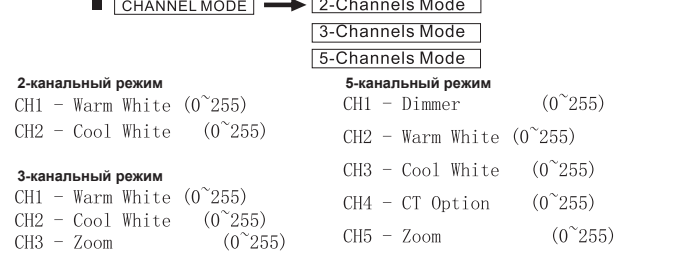

1. Выберите меню **[CHANNEL MODE]** и нажмите **[ENTER]**. Вы в режиме "External Control Mode"

- 2. Нажмите клавиши **[LEFT] [RIGHT]** для выбора подменю: **[1-Channels Mode] [2-Channels Mode] [3-Channels Mode]**
- 3. **Н**ажмите клавишу **[ENTER]** для возврата в главное меню. Нажмите для выбора параметров кривой диммирования, измененные параметры вступят в силу незамедлительно ("External Control Mode")

#### **Motor Reset**

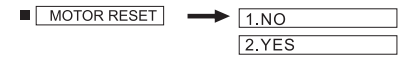

- 1. Нажмите клавишу **[ENTER]** для перехода в меню **[MOTOR RESET]** и нажмите **[влево]** и **[вправо]** для выбора **[NoRest]** и **[Rest]**
- 2. Нажмите клавишу **[ENTER]** для выбора **[Rest]**, это вернет состояние перед настройкой
- 3. Нажмите клавишу **[ENTER]** для возврата в главное меню ("External Control Mode")

## **Fixture Data Reset**

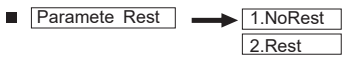

- 1. Нажмите **[центральную]** клавишу для перехода в меню **[Paramete Rest]**
- 2. Нажмите клавиши **[влево] [вправо]** для выбора **[NoRest] [Rest]**, это вернет состояние перед настройкой, если нажать **[Rest]** 3. Нажмите **[центральную]** клавишу для возврата в главное меню ("External Control Mode")

## **Fixture information**

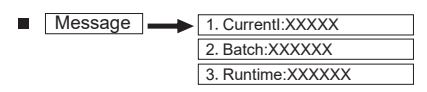

- 1. Нажмите **[MESSAGE]** для перехода в меню
- 2. Нажмите клавишу **[LEFT] [RIGHT]** для выбора **[CURRENT]** или **[BATCH]** или **[Runtime]**, отобразится текущий статус Batch
- 3. Нажмите **[ENTER]** для возврата в главное меню ("External Control Mode")

# **Fixture Registration**

- Register **Pass Words:XXX**
- 1. Нажмите **[центральную]** клавишу для перехода в меню **"Fixture Registration"** в **[Register]**
- 2. В текущем меню, где мигает курсор, нажимайте **[Up] [Down]** для выбора от 0 до 9.
- 3. Нажмите **[центральную]** клавишу для возврата в главное меню ("External Control Mode")

# **Порядок работы**

#### **Знакомство с функционалом прибора**

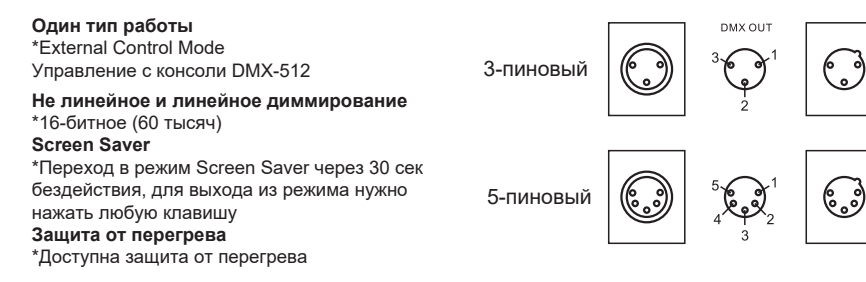

Подключение между приборами и пультом, а также между приборами должно осуществляться с использованием двухжильного экранированного провода диаметром 0,5 мм. Пожалуйста, используйте 3-пиновые разъемы DMX in/out для подключения приборов, как показано на рисунке выше. Важно знать, что когда подключен 3-пиновый XLR, он не должен соприкасаться с оплеткой, а также пины не должны касаться друг друга. Как видно на рисунке выше, разъем XLR не может быть подключен к кабелю никаким другим способом.

Используйте DMX-кабель для подключения выхода пульта ко входу первого прибора, затем из выхода первого прибора подключитесь ко входу второго прибора. Продолжайте повторять эти действия, пока не будут подключены все приборы. К выходу последнего прибора подключите терминатор. Подключение устройств завершено.

В "External Control Mode" в DMX-выходу последнего прибора должен быть подключен терминатор. Он подключается между 2 и 3 пинами. Это резистор сопротивлением 120 Ом (как показано на картинке ниже). Добавление этого устройства в линию позволит снизить вероятность возникновения электронного шума и помех в процессе передачи данных.

**Подключение терминатора** Сопротивление 120Ω (Ом) на контакте 2 и 3 разъема XLR. Терминатор устанавливается в последнем приборе в цепи.

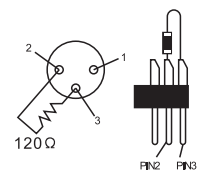

#### **Синхронизация нескольких приборов**

Когда вы управляете несколькими приборами с помощью консоли и применяете стробоскоп в режиме автозапуска, консоль просто используется для генерации данных о каналах. Эффекты стробоскопа и автозапуска реализуются отдельными приборами. Пожалуйста, обратите внимание на информацию ниже:

1. При практическом использовании рассинхронизация может быть вызвана многими причинами, такими как разное время запуска или время подключения к консоли. Вы можете изменить значение фейдера, чтобы исправить это (например, настроить с 20 на 0 и обратно на 20).

2. Из-за отклонения частоты мерцания у разных приборов после длительного времени работы появится рассинхронизация.

3. Один из способов сохранить синхронизацию в течение длительного времени работы: a. Эффекты стробоскопа и автозапуска заранее программируются на консоли.

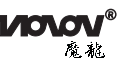

5.3 -пиновый входной разъем

6.3-пиновый выходной разъем

XLR

XLR

# **1.3 Аксессуары**

Переместите двойные зажимы (7) к середине, чтобы открыть крышку слота для аксессуаров (6). После установки рамки светофильтра и шторок в соответствующие держатели аксессуаров (5) защелкните зажимы на место, чтобы закрепить рамку светофильтра в держателях.

# **Панель управления**

## **Основное использование**

- \* Панель кнопок состоит из пяти клавиш, таких как 【ВВЕРХ】【ENTER】【ВНИЗ】【ВЛЕВО】【ВПРАВО】
- \* В первом меню【ВВЕРХ】【ВНИЗ】【ВЛЕВО】【ВПРАВО】 для выбора, 【ENTER】 для перехода во второе меню. \* Во втором меню 【ВЛЕВО】【ВПРАВО】 для выбора, 【ВВЕРХ】【ВНИЗ】 для изменения параметров подменю, измененные параметры отображаются незамедлительно, 【ENTER】 для выхода.

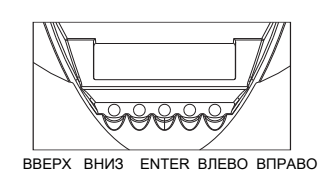

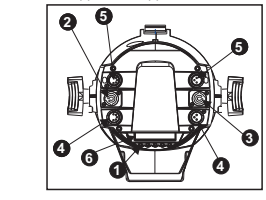

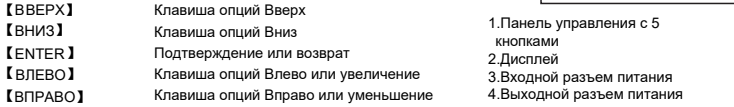

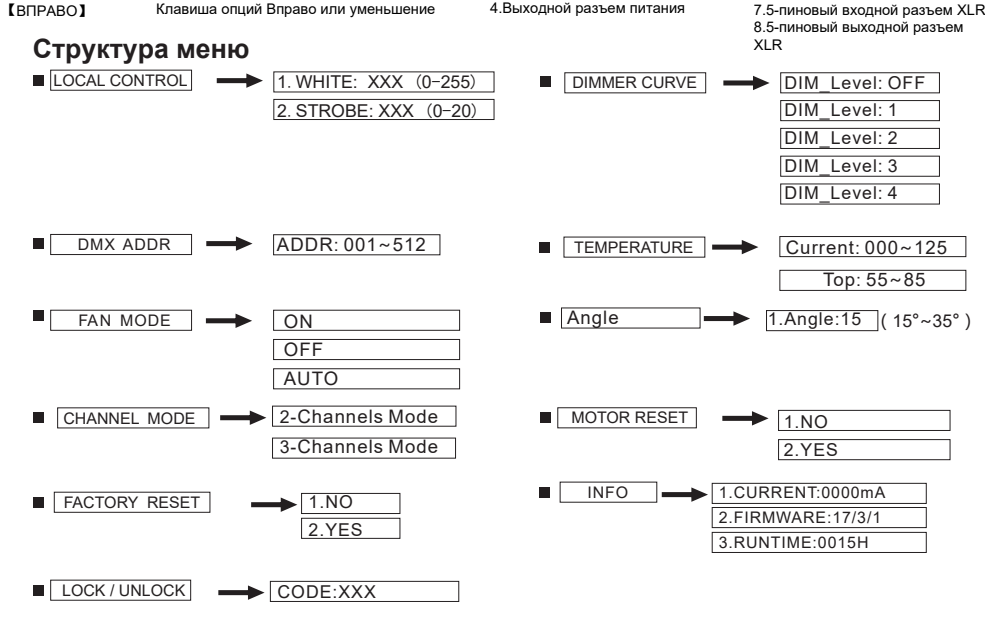

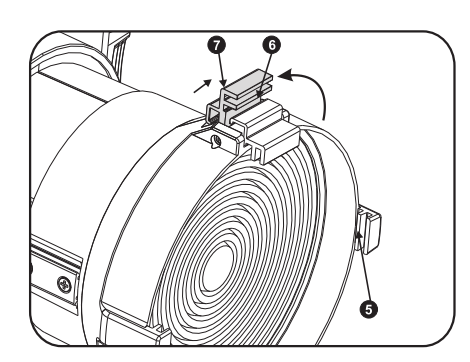

# **Статус диммирования**

LOCAL CONTROL  $\rightarrow$  1. WHITE: XXX (0-255)  $2$  STROBE XXX  $(0-20)$ 

**1.** Выберите меню **[LOCAL CONTROL]** и нажмите **[ENTER]** для перехода к "State Dim", прибор автоматически перейдет в режим МАСТЕР отправки данных

- **2.** Нажмите клавиши **[ВЛЕВО][ВПРАВО]** для выбора подменю: **[WHITE] [STROBE]**
- **3.** Нажмите **[UP] [DOWN]** для выбора значений

**Краткое меню**

**4.** Нажмите **[ENTER]** для возврата в главное меню ("External Control Mode")

## **Выбор кривой диммирования**

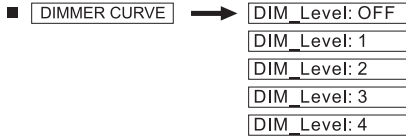

- **1.** Выберите меню **[DIMMER CURVE]** и нажмите **[ENTER]** для перехода в "Dimming Curve Mode"
- **2.** Нажмите **[UP] [DOWN]** для выбора параметров кривой диммирования, измененные параметры вступят в силу незамедлительно.
- **3.** Нажмите **[ENTER]** для возврата в главное меню ("External Control Mode")

## **Настройки адресации**

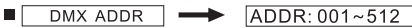

- 1. Выберите меню **[DMX ADDR]** и нажмите **[ENTER]**, вы в режиме "External Control Mode"
- 2. Нажмите **[UP] [DOWN]** для выбора значений 001~512
- 3. Нажмите клавишу **[ENTER]** для возврата в главное меню, клавиша для выбора параметров кривой диммирования, измененные параметры вступят в силу незамедлительно ("External Control Mode")

## **Защита от перегрева**

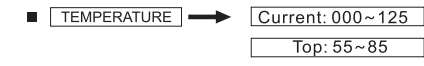

- 1. Выберите меню **[TEMPERATURE]** и нажмите **[ENTER]**, вы в режиме "External Control Mode"
- 2. Нажмите **[LEFT] [RIGHT]** для выбора **[Current]** или **[Top]**, текущая температура отобразится в меню (Примечание: в зависимости от материала из которого изготовлен прибор и места его установки, температура может быть неточной, это только эталонное значение для настройки функции защиты от перегрева, нажмите **[ENTER]** для возврата в главное меню ("External Control Mode")
- 3. Значания термозащиты отобразится в меню, нажмите **[UP] [DOWN]** для изменения термозащиты (Диапазон: 55-85)
- 4. Нажмите [ENTER] для возврата в главное меню ("External Control Mode")

#### **Настройки вентилятора**

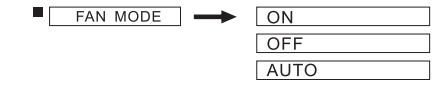

- 1. Перейдите в меню **[Fanner\_Mode]**, нажмите **[центральную]** клавишу для выбора настроек вентилятора и перейдите в меню настройки
- 2. Нажмите **[UP] / [DOWN]** для выбора **[ON]**, **[OFF]** или **[AUTO]**, значение применится как только оно будет изменено.
- 3. Нажмите **[центральную]** клавишу для возврата в главное меню ("External Control Mode")

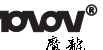

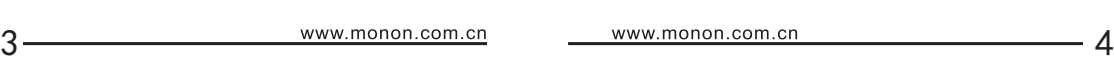